#### **Product Overview**

The Modbus Plus Slave interface can be top- or bottom-mounted. Both of these options are illustrated below.

# **Top-mounted Interface**

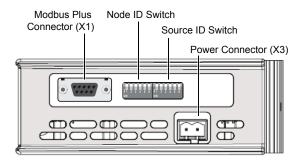

#### **LED Indicators**

| LED       | Indication                     | Meaning                            |  |  |  |
|-----------|--------------------------------|------------------------------------|--|--|--|
| GW Status | See Gateway Installation Sheet |                                    |  |  |  |
| ERROR     | Red (steady)                   | Communication error                |  |  |  |
|           | Off                            | -                                  |  |  |  |
| ACTIVE    | Green (flashing, 6 Hz)         | Normal operation                   |  |  |  |
|           | Green (flashing, 1 Hz)         | MONITOR_OFFLINE state              |  |  |  |
|           | Green (2 flashes)              | MAC_IDLE never-getting-token state |  |  |  |
|           | Green (3 flashes)              | Not detecting any other nodes      |  |  |  |
|           | Green (4 flashes)              | Duplicate node ID detected         |  |  |  |
|           | Off                            | -                                  |  |  |  |
| INIT      | Green (steady)                 | Peer interface initialized         |  |  |  |
|           | Off                            | -                                  |  |  |  |
|           |                                |                                    |  |  |  |

#### Node/Source ID Switches

The DIP switches are used to set the node and source ID respectively, using binary notation and adding 1 to the result. Switch 1 is MSB and switch 6 is LSB. The switches are inverted so that ON=0 and OFF=1.

| Sw. 1 | Sw. 2 | Sw. 3 | Sw. 4 | Sw. 5 | Sw. 6 | Node/Source ID |          |
|-------|-------|-------|-------|-------|-------|----------------|----------|
| 32    | 16    | 8     | 4     | 2     | 1     |                |          |
| ON    | ON    | ON    | ON    | ON    | ON    | 1              | (0 + 1)  |
| ON    | ON    | ON    | ON    | ON    | OFF   | 2              | (1 + 1)  |
| ON    | ON    | ON    | ON    | OFF   | ON    | 3              | (2 + 1)  |
|       |       |       |       |       |       |                |          |
| OFF   | OFF   | OFF   | OFF   | OFF   | OFF   | 64             | (63 + 1) |

### Example:

Node ID = 19 Source ID = 43

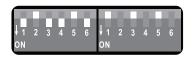

### **Bottom-mounted Interface**

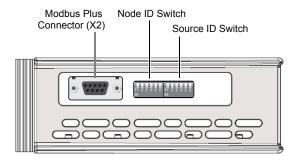

## **Modbus Plus Connector**

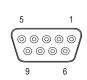

| Pin     | Signal             |
|---------|--------------------|
| 1       | Cable shield       |
| 2       | Modbus Plus Line B |
| 3       | Modbus Plus Line A |
| 4–9     | (not connected)    |
| Housing | PE                 |

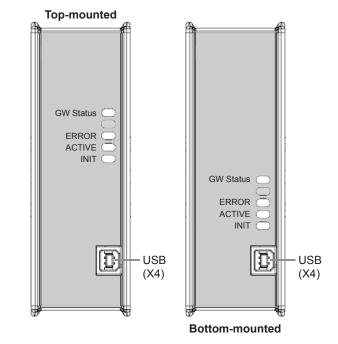

## **Accessories Checklist**

The following items are required for installation:

- USB cable (included)
- Modbus Plus cable (not included)

## **Installation and Startup Summary**

- 1. Set the Node ID and Source ID for the interface
- 2. Connect the gateway to the network
- 3. Connect a PC to the gateway via USB (optional)
- 4. Power up and (if required) configure the gateway

# **Technical Support**

Technical support, documentation and software downloads are available at <a href="https://www.anybus.com">www.anybus.com</a>.

Technical questions regarding the Modbus Plus fieldbus system should be directed to <a href="https://www.modbus.org">www.modbus.org</a>.

SP1751, rev. 2.00, Apr 2015 www.anybus.com